# **แผนการสอนประจําสัปดาหที่ 6**

## **หัวข้อเรื่อง** คำสั่งโอนย้ายข้อมูล แฟล็กและคำสั่งคณิตศาสตร์ (Command Transfer, Flags and Mathematics Instruction)

#### **รายละเอียด**

 ศึกษาเกี่ยวกับคําสั่งภาษาแอสแซมบลีเบื้องตน โดยจะเปนคําสั่งเกี่ยวกับการ โอนยายขอมูล ทั้งจากรีจิสเตอรและหนวยความจํา ในตอนทายของบทนี้จะเปนการแนะนํา โปรแกรม DEBUG ซึ่งจะเป็นเครื่องมือที่เราจะใช้ทดลองการโปรแกรมภาษาแอสแซมบลีเบื้องต้น การใชคําสั่งคํานวณทางคณิตศาสตรและการแสดงสถานะของผลลัพธของการคํานวณนั้น ในแฟล็ก สถานะที่เก็บในแฟล็กจะใช้สำหรับการจัดการกับผลการคำนวณนั้น ๆ รวมถึงใช้ใน คําสั่งเกี่ยวกับการกระโดดแบบมีเงื่อนไขดวย

# **จํานวนชั่วโมงที่สอน** 3 ชั่วโมง/สัปดาห

#### **กิจกรรมการเรียนการสอน**

- 1. บรรยาย
- 2. สืบเสาะหาความรู
- 3. คนควาเพิ่มเติม
- 4. ตอบคําถาม

#### **สื่อการสอน**

- 1. สื่ออิเล็กทรอนิกส์
- 2. เพาเวอรพอยต พรีเซนเตชัน
- 3. บทเรียนออนไลน
- 4. เอกสารอ้างอิงประกอบการค้นคว้า

#### **แผนการประเมินผลการเรียนรู**

#### **1. ผลการเรียนรู**

- 1.1 สังเกตจากงานที่กําหนดใหไปทํามาสง
- 1.2 สังเกตจากการตอบคําถาม
- 1.3 สังเกตจากการนําความรูไปใช

#### **2. วิธีการประเมินผลการเรียนรู**

- 2.1 ตรวจผลงานภาคปฏิบัติ
- 2.2 ตรวจรายงาน
- 2.3 ตรวจแบบฝกหัด

#### **3. สัดสวนของการประเมิน**

- 3.1 ใบงานที่นักศึกษาทํามาสง
- 3.2 คะแนนเก็บในชั้นเรียน
- 3.3 การเขาชั้นเรียน

## **เนื้อหาที่สอน**

ในสัปดาห์ที่ 6 การจัดการเรียนการสอน จะเกี่ยวข้องกับคำสั่งในการโยนย้ายข้อมูล การใชคําสั่ง MOV เครื่องมือในการทดลองการโปรแกรมภาษาแอสแซมบลี คําสั่งในการโยน ย้ายข้อมูล และคำสั่งทั่วไป การทำงานของแฟล็ก (Flags) คำสั่งทางคณิตศาสตร์ กลุ่มคำสั่ง บวกและลบ กลุมคําสั่งคูณและหาร กลุมคําสั่งแปลงขนาดตัวเลข ซึ่งคําสั่งภาษาแอสแซมบลี เบื้องต้น จะเป็นคำสั่งเกี่ยวกับการโอนย้ายข้อมูล ทั้งจากรีจิสเตอร์และหน่วยความจำ ซึ่งในเนื้อหา จะมีการแนะนําการใชโปรแกรม DEBUG ซึ่งจะเปนเครื่องมือที่ใชทดลองในการเขียนโปรแกรม ภาษาแอสแซมบลีเบื้องตน

## **6.1 คําสั่งในการโอนยายขอมูล**

#### **คําสั่ง MOV**

คำสั่ง MOV เป็นคำสั่งที่ใช้สำหรับการคัดลอกข้อมูลจากแหล่งข้อมูลต้นทางไปยัง แหลงขอมูลปลายทาง โดยมีรูปแบบดังนี้

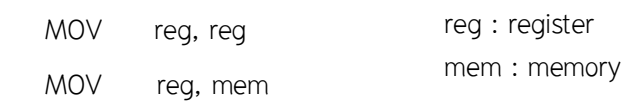

 MOV mem, reg MOV reg, imm MOV mem, imm imm : immediate (คาคงที่)

 ในการคัดลอกขอมูลจะกระทําจากตัวถูกดําเนินการ (operand) ตัวหลังไปยังตัวถูก ดำเนินการ (operand) ตัวหน้า ซึ่งจะเห็นว่าไม่สามารถคัดลอกข้อมูลจากหน่วยความจำไปยัง หนวยความจําได (ศัพทบัญญัติ ราชบัณฑิตยสถาน, 2544)

#### **ขอจํากัดของคําสั่ง MOV**

- \* ตัวถูกดำเนินการ (Operand) ทั้งสองตัวต้องมีขนาดเท่ากัน
- \* ไมสามารถคัดลอกคาคงที่ (immediate) ไปยังเซกเมนตรีจิสเตอรไดโดยตรง ตอง กระทำผ่านทางรีจิสเตอร์อื่น ๆ เช่น AX เป็นต้น

\* การคัดลอกคาคงที่ไปยังหนวยความจําจะตองระบุขนาดของหนวยความจําดวย

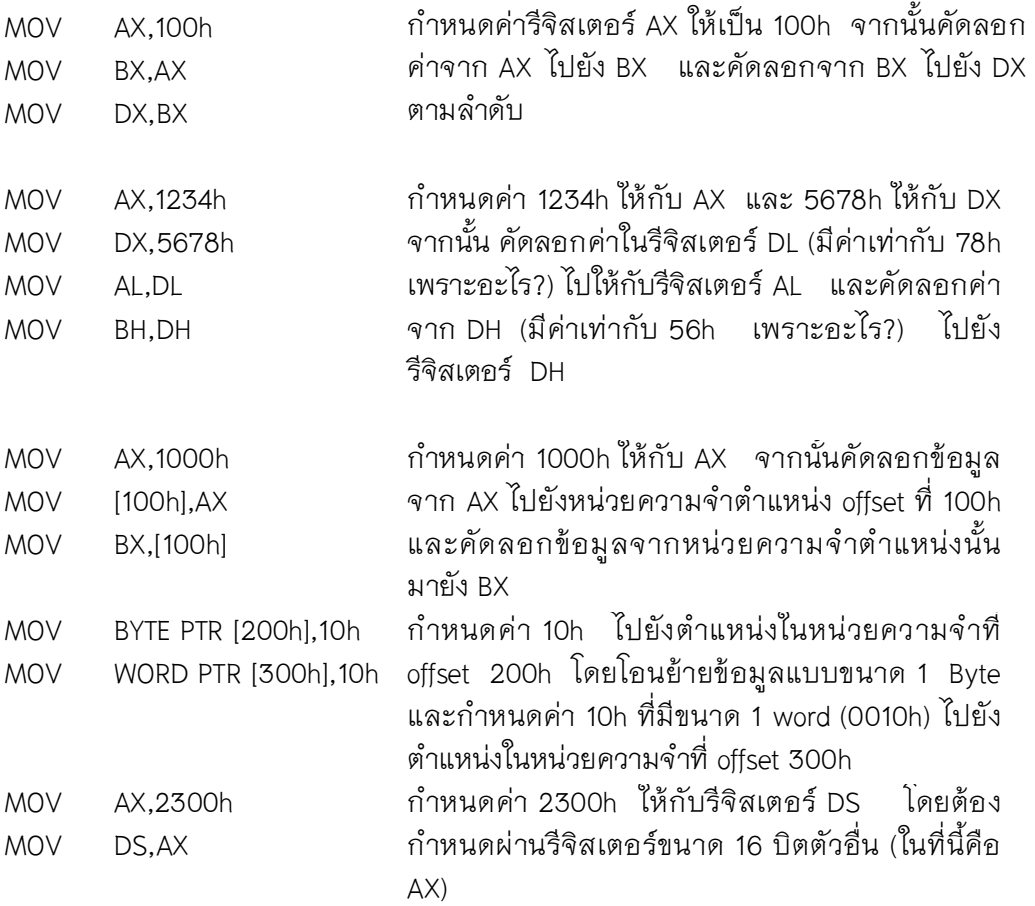

#### **ตัวอยาง**

 **การโอนยายขอมูลระหวางรีจิสเตอรกับรีจิสเตอร** การโอนยายขอมูลระหวาง ้รีจิสเตอร์สามารถทำได้ถ้าขนาดของรีจิสเตอร์ทั้งคู่เท่ากัน แต่ยังมีเซกเมนต์รีจิสเตอร์บางตัวซึ่ง ไมควรเขาไปกําหนดคาโดยตรง เชน CS หรือ SS

 **คูรีจิสเตอร 16 บิต กับ 8 บิต** ในการใชงานรีจิสเตอรทั่วไปเราจะตองคํานึงถึง เรื่องของคู่รีจิสเตอร์ 16 บิต กับ 8 บิตด้วย จากที่เราได้ทราบมาแล้วว่ารีจิสเตอร์ 8 บิตที่เรา ใชไดนั้น เปนสวนหนึ่งของรีจิสเตอรทั่วไปขนาด 16 บิต เชน รีจิสเตอร AH เปนไบตสูง รีจิสเตอร AX (บิตที่ 8-15) เปนตน ดังนั้นถาเรากําหนดคาใหกับรีจิสเตอร 8 บิตก็จะมีการ เปลี่ยนแปลงกระทบถึงรีจิสเตอร 16 บิตที่รีจิสเตอรนั้นประกอบอยูดวย และในทางกลับกัน การเปลี่ยนแปลงคาในรีจิสเตอร 16 บิตก็มีผลกระทบมาถึงรีจิสเตอร 8 บิตดวย

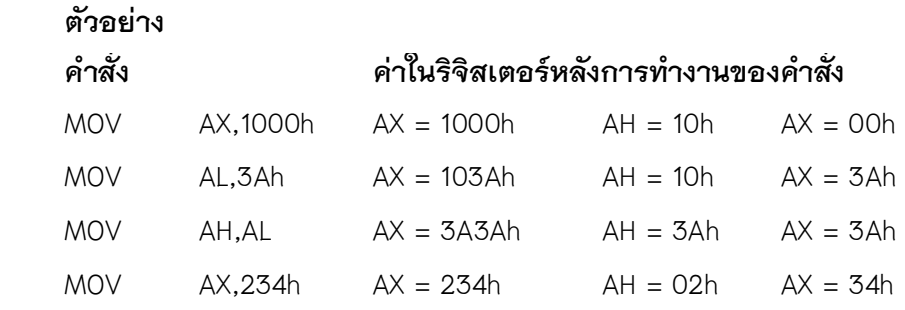

 **การโอนยายขอมูลกับหนวยความจํา** โดยปกติการโอนยายขอมูลกับ หน่วยความจำนั้น โดยบุเฉพาะออฟเซ็ตของหน่วยความจำที่เราต้องการจะโอนย้ายข้อมูลด้วย คาของออฟเซ็ตนั้นจะถูกนํามาประกอบกับเซกเมนตรีจิสเตอร DS เพื่อใชเปนตําแหนงใน หนวยความจําที่แทจริงที่จะอานเขียนขอมูลดวย

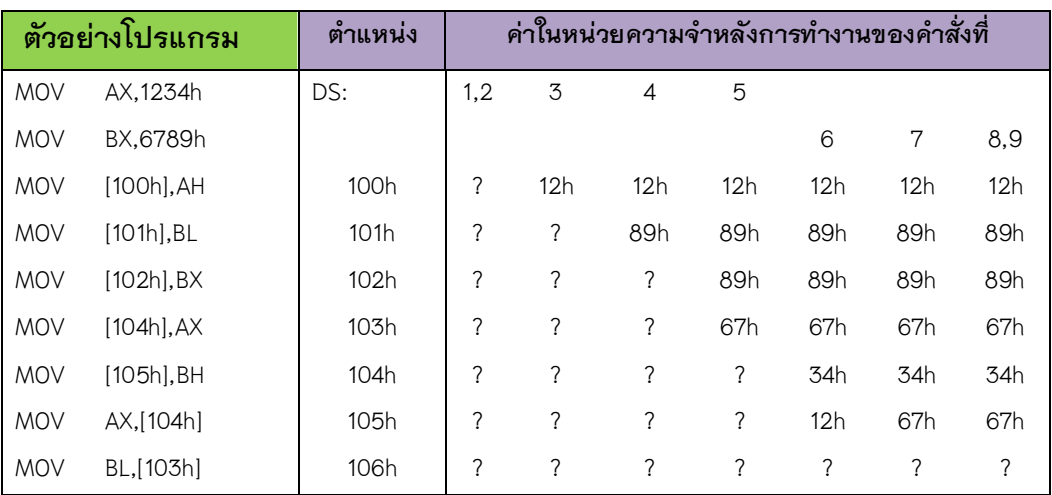

หลังการทำงาน รีจิสเตคร์ AX มีค่าเท่ากับ 6734h และ BX มีค่าเท่ากับ 3467h

#### **ขอสังเกตในการจัดเรียงไบตเมื่อเก็บขอมูลในหนวยความจํา**

 สังเกตวาในการเก็บคาในหนวยความจําเมื่อเราเก็บคาเปน 16 บิต การเรียงไบตใน หนวยความจําจะเก็บคาในไบตที่มีนัยสําคัญสูงไวในไบตที่มีแอดเดรสสูงกวาและไบตที่มี ้นัยสำคัญต่ำไว้ในแอดเดรสที่มีแอดเดรสต่ำกว่า แสดงได้ดังภาพที่ 6.1

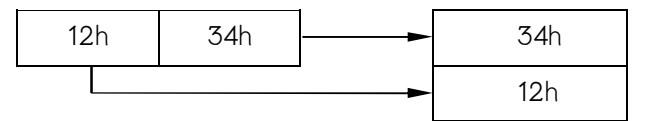

**ภาพที่ 6.1** แสดงการเรียงไบตขอมูลในหนวยความจํา

 ลักษณะของการเก็บขอมูลโดยเรียงไบตที่มีนัยสําคัญต่ําไวที่แอดเดรสต่ําและไบตที่ มีนัยสําคัญสูงไวที่แอดเดรสสูงเรียกวาเปนการเรียงแบบ **C**

 ในการกําหนดออฟเซ็ตของหนวยความจําที่จะอานและเขียนขอมูลนั้น จากตัวอยาง ขางตนเปนการระบุโดยใสหมายเลขออฟเซ็ตโดยตรง และสามารถที่จะระบุออฟเซ็ตโดยผาน ทางค่าในรีจิสเตอร์ BX (base register) ได้อีกทางหนึ่ง

#### **ตัวอยาง**

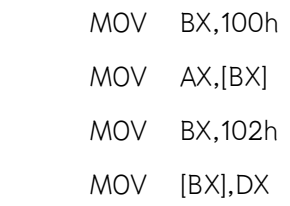

 **การกําหนดคาคงที่ใหกับหนวยความจํา** การกําหนดคาคงที่ใหกับหนวยความจํา ิสามารถกระทำได้ แต่จะต้องมีการระบุขนาดของข้อมูลที่จะคัดลอกสู่หน่วยความจำ เพื่อที่จะป้องกันการ ี สับสนดังตัวอย่างเช่น คำสั่ง MOV [100h],10h จากคำสั่งดังกล่าว แอสเซมเบลอร์จะไม่สามารถทราบได้ เลยวาการคัดลอกขอมูลจะเปนในลักษณะของ 8 บิต หรือ 16 บิต

 ในการระบุขนาดของการคัดลอกขอมูลเราจะใช keyword วา BYTE PTR (Byte Pointer) หรือ WORD PTR (Word Pointer) สำหรับระบุว่าการอ้างถึงหน่วยความจำในตำแหน่งนั้นเป็นแบบไบต์ หรือ เวิร์ด

#### **ตัวอยาง**

MOV BYTE PTR [100h],10h

MOV WORD PTR [102h],10h

 MOV BX,104h MOV WORD PTR [BX],2345h

## **6.2 เครื่องมือในการทดลองการโปรแกรมภาษาแอสแซมบลี : โปรแกรม DEBUG**

 โปรแกรม DEBUG เปนโปรแกรมสารพัดประโยชนสําหรับการทดลองเกี่ยวกับการ เขียนโปรแกรมภาษาแอสแซมบลี โปรแกรมนี้มีอยูทั้งในระบบปฏิบัติการ DOS และ Windows เมื่อเรียกโปรแกรม DEBUG โดยพิมพ DEBUG ที่ DOS prompt จะเห็นเครื่องหมาย

เตรียมพรอมของโปรแกรม DEBUG เปนเครื่องหมายขีด

ผูเขียนโปรแกรมสามารถจะพิมพคําสั่งตาง ๆ ลงไปไดที่ prompt นี้

## **6.3 คําสั่งในการโอนยายขอมูล**

**คําสั่งทั่วไป**

-

```
 คําสั่งแสดงความชวยเหลือ : ?
```
ผู้เขียนโปรแกรมสามารถสั่งให้โปรแกรม DEBUG แสดงรายการคำสั่งต่าง ๆ ได้โดย ใช้คำสั่ง ?

#### **คําสั่งจัดการกับรีจิสเตอร : R (register)**

 คําสั่ง R คือคําสั่งใหโปรแกรม DEBUG แสดงคาในรีจิสเตอรรวมถึงกําหนดคาใหกับ รีจิสเตอรตาง ๆ ดวย ถาใชคําสั่ง R โดยไมระบุชื่อรีจิสเตอร โปรแกรม DEBUG จะแสดงคาใน รีจิสเตอร์ออกมาให้เห็น

```
-R
AX=0000 BX=0000 CX=0000 DX=0000 SP=FFEE BP=0000 
SI=0000 DI=0000 
DS=12AF ES=12AF SS=12AF CS=12AF IP=0100 NV UP EI PL NZ NA 
PO NC 
12AF:0100 5F POP DI 
-
```
โปรแกรม DEBUG จะแสดงทั้งคาในรีจิสเตอร คําสั่งถัดไปที่จะทํางาน รวมถึงแฟล็กตาง ๆ ดวย สามารถระบุชื่อรีจิสเตอร์ต่อท้ายคำสั่ง R เพื่อกำหนดค่าให้กับรีจิสเตอร์นั้น ดังตัวอย่าง

```
-RCX
CX 0000 
:100
-R
AX=0000 BX=0000 CX=0100 DX=0000 SP=FFEE BP=0000 
SI=0000 DI=0000 
DS=12AF ES=12AF SS=12AF CS=12AF IP=0100 NV UP EI PL NZ NA 
PO NC 
12AF:0100 5F POP DI 
-
```
## **คําสั่งแสดงคาในหนวยความจํา : D (dump)**

ผู้เขียนโปรแกรมสามารถสั่งให้โปรแกรม DEBUG แสดงค่าข้อมูลในหน่วยความจำได้ โดยใช้คำสั่ง D (dump) สามารถระบุตำแหน่งของหน่วยความจำที่เริ่มต้นแสดงข้อมูลได้ ถ้าไม่ กําหนดโปรแกรม DEBUG จะแสดงคาในหนวยความจําถัดจากตําแหนงเกาที่แสดงไว

```
-D100
12AF:0100 C7 06 16 00 6E 30 26 C7-06 18 00 C7 40 26 8B 06 
....n0&.....@&.. 
12AF:0110 08 00 26 03 06 0C 00 26-3B 06 06 00 34 00 9E 12 
..&....&;...4... 
 . . . 
12AF:0170 C2 02 00 90 C8 04 00 00-57 56 8B 7E 0A 57 E8 57 
........WV.~.W.W 
-
```
## **การทดลองโปรแกรมภาษาแอสแซมบลีใน DEBUG**

 ผูเขียนโปรแกรมสามารถปอนโปรแกรมภาษาแอสแซมบลีเบื้องตนไดในโปรแกรม DEBUG และสามารถสั่งใหโปรแกรมนั้นทํางานเพื่อสังเกตผลการทํางานได อีกทั้งยังสามารถ สั่งให้โปรแกรมทำงานทีละบรรทัดได้ด้วย

#### **คําสั่งสําหรับแปลโปรแกรมภาษาแอสแซมบลี : A (assemble)**

ผู้เขียนโปรแกรมสามารถใช้คำสั่ง A (assemble) เพื่อสั่งให้โปรแกรม DEBUG รับ คําสั่งภาษาแอสแซมบลีแลวแปลคําสั่งนั้นเปนภาษาเครื่องเก็บไวในหนวยความจําได ในการสั่ง คำสั่ง assemble จะระบุตำแหน่งที่โปรแกรมภาษาเครื่องได้แปลแล้วจะถูกเขียนลงไปทันที แต่ ถ้าไม่ระบุตำแหน่ง โปรแกรมที่เขียนจะถูกเก็บไว้ที่ตำแหน่งถัดจากการแปลครั้งสุดท้าย ในการ ปอนโปรแกรมโดยปอนโปรแกรมตอเนื่องไปไดเรื่อย ๆ เมื่อปอนเสร็จแลวใหกดปุม Enter วางไป หนึ่งบรรทัดโปรแกรม DEBUG จะแสดง prompt เพื่อรับคําสั่งใหมตอไป

#### *A100*

12AF:0100 *mov ax,10* 12AF:0103 *mov bx,20* 12AF:0106 *mov [200],ax*  12AF:0109 *mov [202],bx* 12AF:010D *mov bx,204*  12AF:0110 *mov cx,1234* 12AF:0113 *mov [bx],cx* 12AF:0115 *int 20* 12AF:0117 -

**์ ข้อสังเกต** ตัวเลขต่าง ๆ ในโปรแกรม DEBUG จะถือว่าเป็นเลขฐานสิบหกทั้งหมด ถ้ามี การปอนโปรแกรมผิดโปรแกรม DEBUG จะรายงานวาโปรแกรมผิดใหผูเขียนโปรแกรมทราบและ สามารถป้อนโปรแกรมเข้าไปใหม่ได้

### **คําสั่งสําหรับแสดงโปรแกรมภาษาแอสแซมบลีจากภาษาเครื่อง : U (unassemble)**

 ผูเขียนโปรแกรมสามารถสั่งใหโปรแกรม DEBUG แสดงคําสั่งภาษาเครื่องที่อยูใน หน่วยความจำเป็นรหัสคำสั่งภาษาแอสแซมบลีโดยใช้คำสั่ง unassemble ทำการระบุตำแหน่งที่จะ เริ่มแสดงได

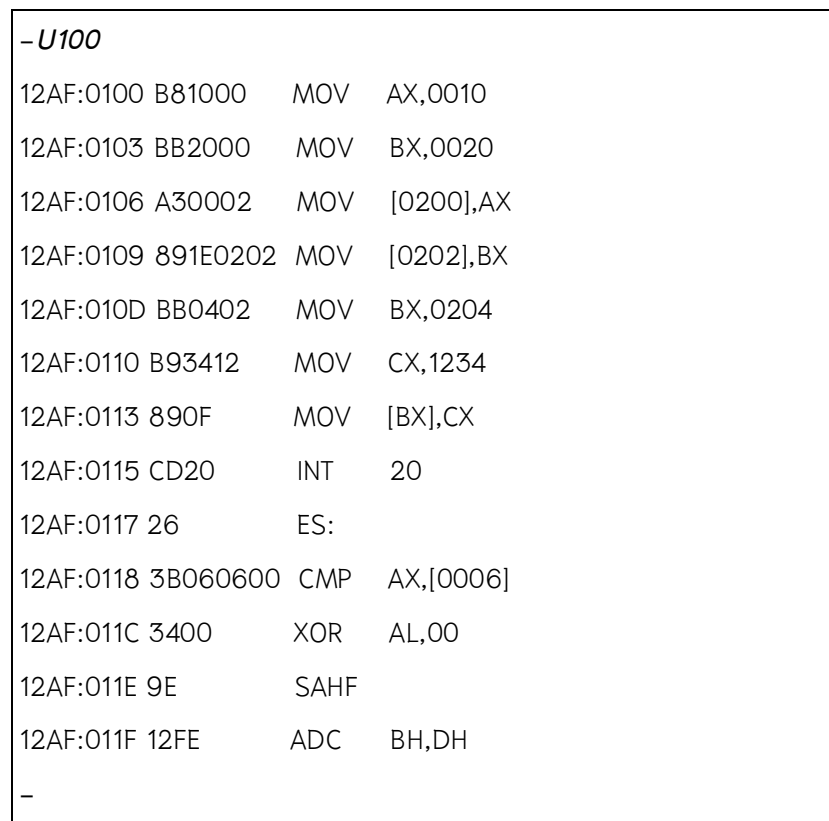

โปรแกรม DEBUG จะแสดงทั้งรหัสภาษาเครื่องและรหัสนีโมนิค (รหัสภาษา assembly) ด้วยการสั่งให้โปรแกรมทำงานผู้เขียนโปรแกรมสามารถสั่งให้โปรแกรมทำงานได้ทั้งสิ้น 3 รูปแบบโดยโปรแกรมจะเริ่มทํางานที่ตําแหนง CS:IP เทานั้น

#### **คําสั่งเริ่มทํางาน : G (go)**

 เมื่อมีการสั่งใหโปรแกรมทํางานโดยใชคําสั่ง g โปรแกรมจะเริ่มทํางานทันที และ โปรแกรมจะทํางานจนกระทั่งจบ

```
-G
```
Program terminated normally

 **ขอสังเกต** โปรแกรมตัวอยางจะมีคําสั่ง INT 20h ระบุอยูตอนทาย คําสั่งนี้เปนคําสั่ง เรียกใชบริการของระบบเพื่อที่จะจบโปรแกรม ถาไมมีคําสั่งนี้ปดทาย โปรแกรมจะทํางานตาม คําสั่งตอไปเรื่อย ๆ จนกวาจะพบคําสั่งที่สั่งใหโปรแกรมหยุดการทํางาน ดังนั้นเวลาทดลอง เขียนโปรแกรมในโปรแกรม DEBUG ควรจะใสคําสั่ง INT 20h ปดทายไวทุกครั้ง

### **คําสั่งตามรอยการทํางาน (คําสั่งใหทํางานทีละบรรทัดแบบที่หนึ่ง) : T (trace)**

 คําสั่งนี้โปรแกรมจะทํางานไปหนึ่งคําสั่งแลวจะกลับมาที่โปรแกรม DEBUG และแสดง คาของรีจิสเตอรตาง ๆ รวมถึงผลจากคําสั่งนั้นทันที ทําใหสามารถตรวจสอบสถานะของ โปรแกรมไดตลอดขั้นตอนการทํางาน

```
- TAX=0010 BX=0000 CX=0000 DX=0000 SP=FFEE BP=0000 
SI=0000 DI=0000 
DS=12AF ES=12AF SS=12AF CS=12AF IP=0103 NV UP EI PL NZ NA 
PO NC 
12AF:0103 BB2000 MOV BX,0020 
-T
AX=0010 BX=0020 CX=0000 DX=0000 SP=FFEE BP=0000 
SI=0000 DI=0000 
DS=12AF ES=12AF SS=12AF CS=12AF IP=0106 NV UP EI PL NZ NA 
PO NC 
12AF:0106 A30002 MOV [0200],AX 
DS:0200=0010
```
่ ในการทำงานโดยคำสั่ง ⊺ โปรแกรมที่ทำงานจะหยุดการทำงานกลับมาที่โปรแกรม DEBUG ภายหลังการทํางานของทุก ๆ คําสั่ง รวมถึงในกรณีที่มีการเรียกใชโปรแกรมยอยหรือ เรียกใช้บริการของระบบด้วย การให้โปรแกรมทำงานไปหยุดที่บรรทัดถัดไปเลยโดยไม่ต้องคำนึงถึง การเรียกโปรแกรมย่อยต่าง ๆ ผู้เขียนโปรแกรมสามารถใช้คำสั่ง P (proceed) แทนคำสั่ง trace ได้

# **คําสั่งทํางานตอจนถึงบรรทัดถัดไป (คําสั่งใหทํางานทีละบรรทัดแบบที่สอง) : P (proceed)**

ผลโดยทั่ว ๆ ไปของคำสั่งนี้เหมือนกับการใช้คำสั่ง T แต่การใช้คำสั่งนี้จะสะดวกกว่า เมื่อโปรแกรมที่ทํางานมีการเรียกโปรแกรมยอยหรือมีการเรียกใชบริการจากระบบ โดย โปรแกรมจะกลับมาที่ DEBUG เมื่อทํางานถึงบรรทัดถัดไป

## **การตั้งคาใหกับรีจิสเตอร IP**

 เนื่องจากโปรแกรม DEBUG จะประมวลผลคําสั่งที่ตําแหนง CS:IP เสมอ แตเมื่อ โปรแกรมทํางานเสร็จ รีจิสเตอร IP จะชี้ที่ออฟเซ็ตของคําสั่งถัดไปซึ่งเปนคําสั่งที่ไมใชสวนของ โปรแกรมของผูเขียน ดังนั้นภายหลังการทํางานของโปรแกรม ผูเขียนโปรแกรมควรตรวจสอบวา ้รีจิสเตอร์ IP ชี้ไปยังจุดเริ่มต้นของโปรแกรมที่เขียนไว้หรือไม่ ซึ่งโดยปกติแล้วโปรแกรมจะ เริ่มต้นที่ออฟเซ็ต 100h ถ้ารีจิสเตอร์ IP ชี้ไปที่อื่นและตั้งค่าให้รีจิสเตอร์ IP ได้โดยใช้คำสั่ง R

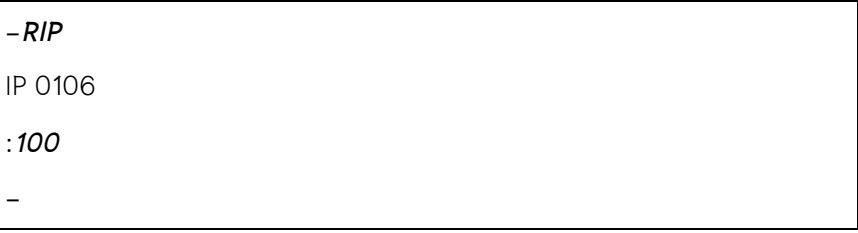

## **ตัวอยางการทดลองโปรแกรมภาษาแอสแซมบลี**

ยกตัวอยางการทดลองโปรแกรมภาษาแอสแซมบลีตอไปนี้ดวยโปรแกรม DEBUG

### **ตัวอยางโปรแกรม**

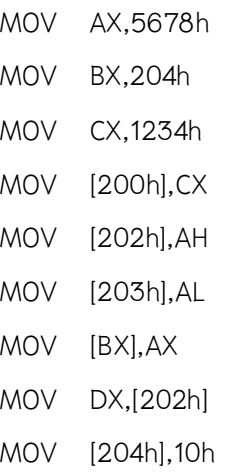

## **ปอนโปรแกรม**

 ผูเขียนโปรแกรมสามารถที่จะปอนโปรแกรมและสั่งให DEBUG แปลโปรแกรมลงใน หน่วยความจำโดยใช้คำสั่ง A ไม่ระบุแอดเดรสเริ่มต้นในครั้งแรกโปรแกรมจะถูกแปลลงใน ตําแหนง CS:100h และถาสั่งครั้งถัดไป โปรแกรมจะแปลตามลําดับตอเนื่องกับการสั่งครั้งกอน

#### -*A100*

14FF:0100 *mov ax,5678*

14FF:0103 *mov bx,204* 14FF:0106 *mov cx,1234* 14FF:0109 *mov [200],cx*  14FF:010D *mov [202],ah* 14FF:0111 *mov [203],al* 14FF:0114 *mov [bx],ax* 14FF:0116 *mov dx,[202]* 14FF:011A *mov [204],10* ^ Error

ในระหวางการปอนโปรแกรมอาจมีขอผิดพลาดขึ้นโปรแกรม DEBUG จะแสดงขอความ ขึ้นดังตัวอย่าง จากโปรแกรมดังกล่าวผู้เขียนโปรแกรมจะต้องระบุขนาดของการคัดลอกข้อมูล ดวย โดยสามารถใสคําสั่งที่แกไขแลวลงไปในบรรทัดใหมไดทันที

14FF:011A *mov word ptr [204],10* 14FF:0120

เมื่อใสโปรแกรมเสร็จจะตองกดปุม Enter วาง ๆ ไปเพื่อบอกโปรแกรม DEBUG วา โปรแกรมสิ้นสุดแลวและสามารถเรียกดูโปรแกรมที่ใสลงไปไดดวยคําสั่ง U

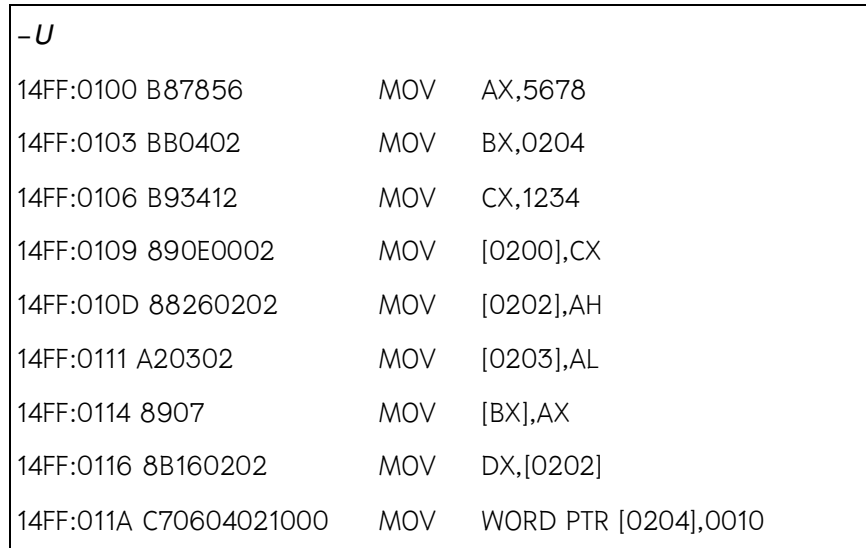

ผูเขียนโปรแกรมจะเห็นทั้งโปรแกรมภาษาแอสแซมบลีและโปรแกรมภาษาเครื่องที่แปลแลว

### **ติดตามการทํางานของโปรแกรม**

ผู้เขียนโปรแกรมสามารถสั่งให้โปรแกรมทำงานโดยใช้คำสั่ง G (go) และตรวจสอบค่าใน หน่วยความจำได้ แต่โปรแกรมที่จะทดลองนั้นต้องมีการสั่งให้โปรแกรมจบการทำงาน มิฉะนั้น โปรแกรมจะทํางานเลยไปถึงโปรแกรมอื่น ๆ ที่อยูในหนวยความจํา ดังนั้นอาจจะใสคําสั่ง INT 20h ปดทายโปรแกรมไวเพื่อสั่งใหโปรแกรมจบการทํางาน จากตัวอยาง การแสดงแอดเดรสถัดไปของ คําสั่งคือออฟเซ็ตที่ 0120h (สามารถหาไดโดยใชคําสั่ง U แลวสังเกตคาออฟเซ็ตของคําสั่งอื่น ๆ ถัด จากโปรแกรมที่ปอน) ดังนั้นผูเขียนโปรแกรมจะตองปอนคําสั่ง INT 20h ลงไปที่แอดเดรสนี้

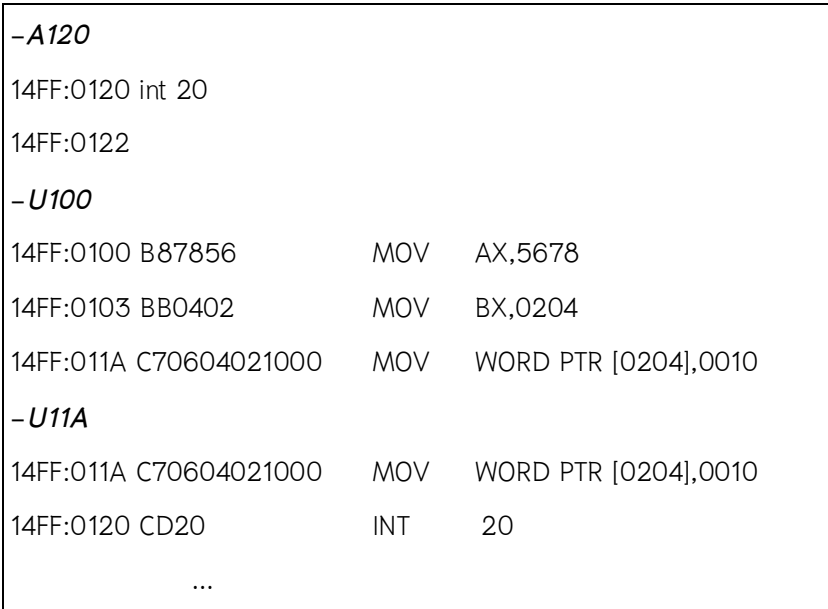

เมื่อใสคําสั่งใหโปรแกรมจบการทํางานแลว ผูเขียนโปรแกรมสามารถใชคําสั่ง G (go) เพื่อสั่งใหโปรแกรมทํางานและใชคําสั่ง D (dump) เพื่อสังเกตคาในหนวยความจําหรือ คําสั่ง R (register) เพื่อดูคาในรีจิสเตอรอีกทีได

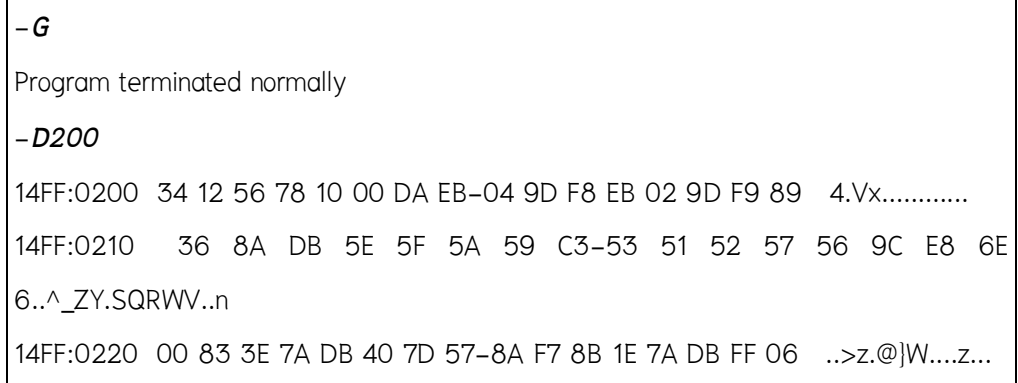

```
14FF:0230 7A DB B8 BA D8 E8 95 00-C7 47 07 00 00 F6 C6 01 z........G...... 
14FF:0240 74 03 89 6F 07 89 4F 05-88 77 02 8B 36 84 DB 89 t..o..O..w..6... 
14FF:0250 37 03 36 5C D8 2B F7 89-77 03 8B 36 8A DB 89 77 7.6\.+..w..6...w 
14FF:0260 09 8B F7 8B 3E 84 DB 03-F9 3B 3E 80 DB 7D 15 2B ....>....;>..}.+ 
14FF:0270 F9 FC F3 A4 B0 00 AA 89-3E 84 DB 9D F8 EB 0A B8 ........>.......
-R
AX=0000 BX=0000 CX=0000 DX=0000 SP=FFEE BP=0000 SI=0000 DI=0000 
DS=14FF ES=14FF SS=14FF CS=14FF IP=0100 NV UP EI PL NZ NA PO NC 
14FF:0100 B87856 MOV AX,5678
```
จะสังเกตเห็นวาเมื่อมีการลับมายังโปรแกรม DEBUG หลังจากโปรแกรมที่ผูเขียนปอนเขา ไปทํางานเรียบรอยแลว รีจิสเตอรตาง ๆ จะถูกกําหนดคาเริ่มตองใหมรวมทั้งรีจิสเตอร IP ดวย ดังนั้นถาสังเกตผลของการทํางานจะไดจากคาจากหนวยความจําเทานั้น อีกทั้งยังสามารถสั่งให โปรแกรมทํางานทีละบรรทัดโดยใชคําสั่ง T หรือ P แตจะตองระวังในเรื่องของการตั้งคาเริ่มตน ของรีจิสเตอร์ IP ให้มาชี้หรือแสดงที่ตำแหน่งเริ่มต้นของโปรแกรมด้วย

```
-<i>T</i>AX=5678 BX=0000 CX=0000 DX=0000 SP=FFEE BP=0000 
SI=0000 DI=0000 
DS=14FF ES=14FF SS=14FF CS=14FF IP=0103 NV UP EI PL NZ NA 
PO NC 
14FF:0103 BB0402 MOV BX,0204 
-T
AX=5678 BX=0204 CX=0000 DX=0000 SP=FFEE BP=0000 
SI=0000 DI=0000 
DS=14FF ES=14FF SS=14FF CS=14FF IP=0106 NV UP EI PL NZ NA 
PO NC 
14FF:0106 B193412 MOV CX,1234 
-T
AX=5678 BX=0204 CX=1234 DX=0000 SP=FFEE BP=0000 
SI=0000 DI=0000
```
**14** 

```
DS=14FF ES=14FF SS=14FF CS=14FF IP=0109 NV UP EI PL NZ NA 
PO NC 
14FF:0109 890E0002 MOV [0200],CX 
DS:0200=1234 
-T
AX=5678 BX=0204 CX=1234 DX=0000 SP=FFEE BP=0000 
SI=0000 DI=0000 
DS=14FF ES=14FF SS=14FF CS=14FF IP=010D NV UP EI PL NZ NA 
PO NC 
14FF:010D 88260202 MOV [0202],AH 
DS:0202=56 
-T
AX=5678 BX=0204 CX=1234 DX=0000 SP=FFEE BP=0000 
SI=0000 DI=0000 
DS=14FF ES=14FF SS=14FF CS=14FF IP=0111 NV UP EI PL NZ NA 
PO NC 
14FF:0111 A20302 MOV [0203],AL 
DS:0203=78 
-TAX=5678 BX=0204 CX=1234 DX=7856 SP=FFEE BP=0000 
SI=0000 DI=0000 
DS=14FF ES=14FF SS=14FF CS=14FF IP=0120 NV UP EI PL NZ NA 
PO NC 
14FF:0120 CD20 INT 20
```
-*P*

Program terminated normally

-

ี สังเกตว่าในคำสั่งสุดท้ายผู้เขียนโปรแกรมจะใช้คำสั่ง P เพราะคำสั่ง INT 20h เป็นการ เรียกใชบริการของระบบ และโปรแกรมจะกระโดดไปทํางานที่โปรแกรมยอยของระบบซึ่ง อาจจะยาวมาก ถาใชคําสั่ง T จะไดเห็นการกระโดดไปทํางาน ณ ตําแหนงที่ตองการและใช คําสั่ง G เพื่อใหโปรแกรมทํางานจนจบตอจากการทํางานนั้นก็ได

```
-T
AX=5678 BX=0204 CX=1234 DX=7856 SP=FFE8 BP=0000 
SI=0000 DI=0000 
DS=14FF ES=14FF SS=14FF CS=14FF IP=0120 NV UP DI PL NZ NA 
PO NC 
14FF:0120 CD20 INT 20 
-T
AX=5678 BX=0204 CX=1234 DX=7856 SP=FFE2 BP=0000 
SI=0000 DI=0000 
DS=14FF ES=14FF SS=14FF CS=00C9 IP=0FA8 NV UP DI PL NZ NA 
PO NC 
00C9:0FA8 90 NOP 
-T
AX=5678 BX=0204 CX=1234 DX=7856 SP=FFE2 BP=0000 
SI=0000 DI=0000 
DS=14FF ES=14FF SS=14FF CS=00C9 IP=0FA9 NV UP DI PL NZ NA 
PO NC 
00C9:0FA9 90 NOP 
-T
AX=5678 BX=0204 CX=1234 DX=7856 SP=FFE2 BP=0000 
SI=0000 DI=0000 
DS=14FF ES=14FF SS=14FF CS=00C9 IP=0FAA NV UP DI PL NZ NA 
PO NC 
00C9:0FAA E8DB00 CALL 1088 
-G
Program terminated normally
```
**ขอสังเกต** ผูเขียนโปรแกรมควรสังเกตคาของรีจิสเตอร CS และ IP กอนที่จะเริ่มสั่งให โปรแกรมทํางานใหมเสมอ โดยปกติในโปรแกรม DEBUG คาของรีจิสเตอร CS จะมีคาเทากัน กับเซกเมนตรีจิสเตอรตัวอื่น ๆ (DS ES และ SS) และมักนิยมปอนหรือเขียนโปรแกรมที่จะ ทดสอบลงใน ณ ตําแหนง CS:100h เปนตําแหนงเริ่มตนในการเขียนโปรแกรม

การใชคําสั่งคํานวณทางคณิตศาสตรและการแสดงสถานะของผลลัพธของการ คํานวณนั้นในแฟล็ก สถานะที่เก็บในแฟล็กจะใชสําหรับการจัดการกับผลการคํานวณนั้น ๆ รวมถึงใชในคําสั่งเกี่ยวกับการกระโดดแบบมีเงื่อนไขดวย

#### **6.4 แฟล็ก (Flags)**

 แฟล็กเปรียบเสมือนรีจิสเตอรตัวหนึ่ง แตแทนที่จะใชเก็บคาตาง ๆ แฟล็กจะเก็บสถานะ ้ ของการคำนวณทางคณิตศาสตร์ที่ผ่านมา ตัวอย่างของสถานะของการคำนวณ เช่น การมีบิตทด มีการเก็บคาลนหลักหรือผลลัพธมีคาเปนศูนยเปนตน ใน 8086 แฟล็กจะมีขนาด 16 บิต โดยใน แตละบิตจะเก็บคาของสถานะการคํานวณแบบหนึ่ง ๆ แสดงไดดังภาพที่ 6.4

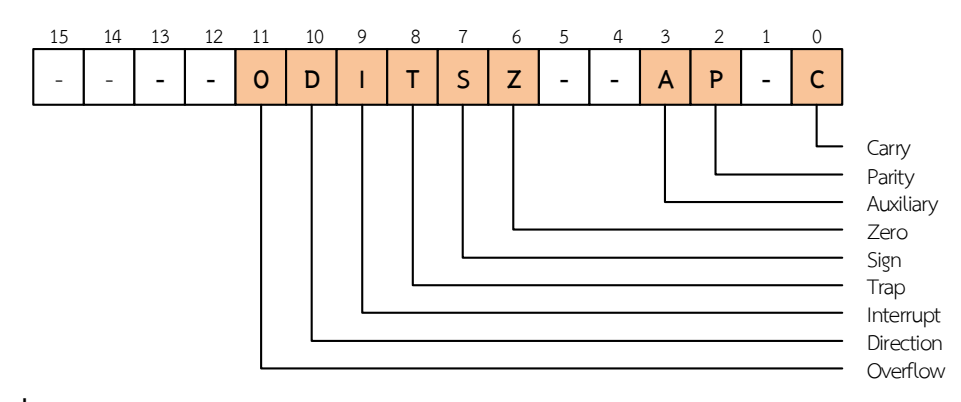

**ภาพที่ 6.2** แสดงแฟล็กตาง ๆ

 คาในบิตของแฟล็กนั้น ๆ จะมีคาเปน 1 เมื่อสถานะนั้นเปนจริง จะเรียกสถานะที่แฟล็ก เปน 1 วา แฟล็กเซ็ต (flag set) และถาแฟล็กมีคาเปนศูนย (0) เรียกวาแฟล็กเคลียร (flag cleared) โดยทั่วไปแลวคําสั่งที่จะมีผลกับแฟล็กจะเปนคําสั่งเกี่ยวกับการคํานวณทางคณิตศาสตร สวน คำสั่งในกลุ่มของการโอนย้ายข้อมูล เช่น คำสั่ง MOV จะไม่เปลี่ยนแปลงค่าในแฟล็ก **ความหมายของแฟล็ก** แตละบิตเปนดังตอไปนี้

#### **1. แฟล็กศูนย (Zero flag)**

แฟล็กศูนยจะมีคาเปนหนึ่ง (flag set) เมื่อผลการคํานวณมีคาเทากับศูนย

## **ตัวอยางคําสั่ง**

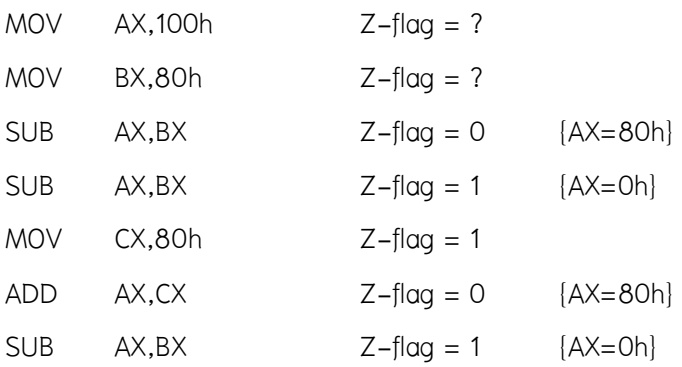

## **2. พาริตี้แฟล็ก (Parity flag)**

พาริตี้แฟล็กจะมีค่าเป็นหนึ่งเมื่อในผลลัพธ์มีจำนวนบิตที่มีค่าเป็น 1 เป็นจำนวนคู่

## **ตัวอยางคําสั่ง**

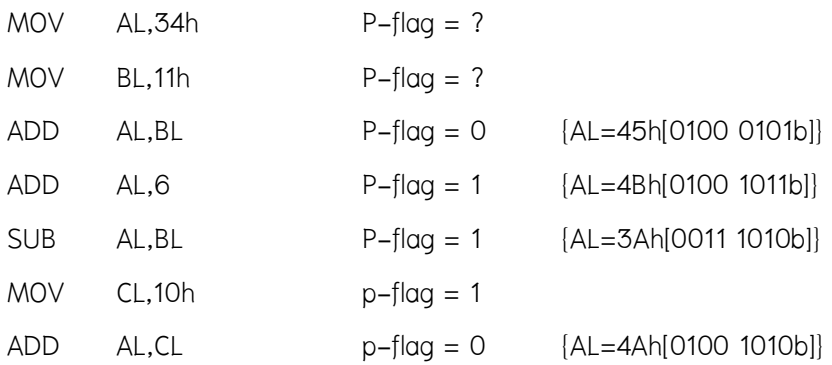

#### **3. แฟล็กเครื่องหมาย**

 แฟล็กเครื่องหมายจะเซ็ตเมื่อผลลัพธมีคาเปนลบ (เมื่อคิดวาผลลัพธนั้นเก็บตัวเลขแบบคิด เครื่องหมายแบบ 2'Complement)

## **ตัวอยางคําสั่ง**

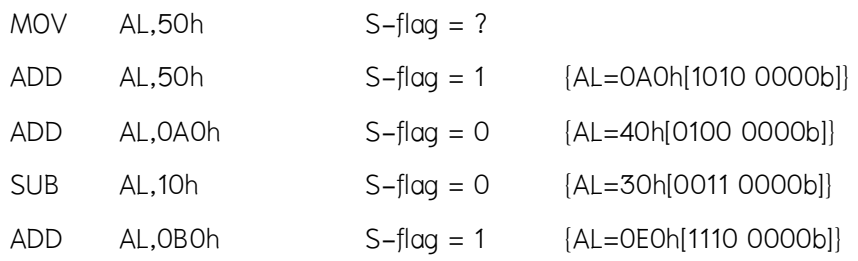

#### **4. แฟล็กทด (Carry flag)**

 แฟล็กทดจะเซ็ตเมื่อการคํานวณมีการทดหรือมีการยืม โดยพิจารณาคาของขอมูลแบบ*ไมคิด เครื่องหมาย* แฟล็กทดนี้ยังใช้ในการเก็บบิตข้อมูลในคำสั่งเกี่ยวกับการเลื่อนบิตด้วย

#### **ตัวอยางคําสั่ง**

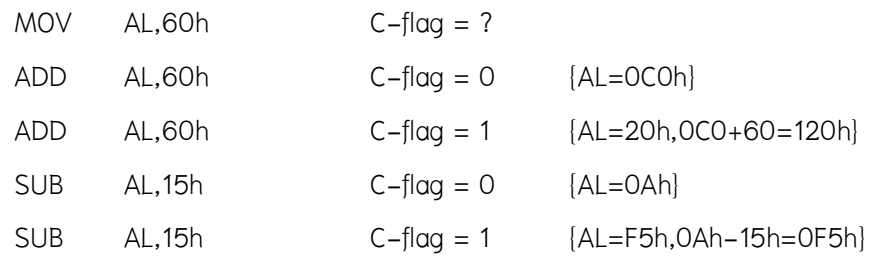

#### **5. โอเวอรโฟลแฟล็ก (Overflow flag)**

 ในการพิจารณาโอเวอรโฟลแฟล็กพิจารณาคาของขอมูลเปนแบบคิดเครื่องหมาย โดย โคเวคร์โฟล์แฟล็กจะมีค่าเป็นหนึ่งเมื่อผลลัพธ์มีความผิดพลาด เช่น การบวกค่าที่มากกว่า ขอบเขตทำให้ผลลัพธ์ที่ได้ มีเครื่องหมายที่ผิดเป็นต้น

#### **ตัวอยางคําสั่ง**

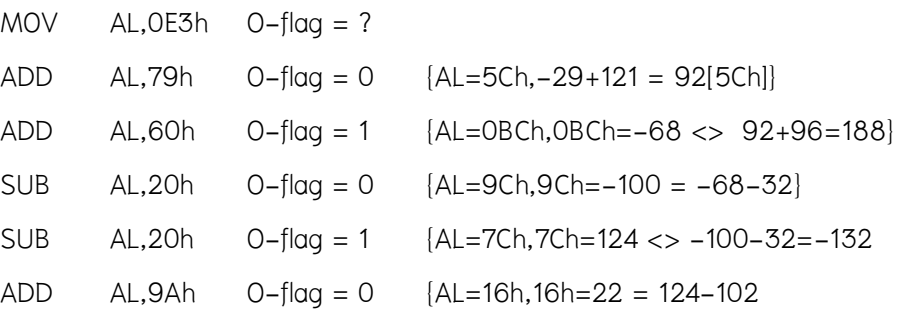

#### **6. แฟล็กเสริม (Auxiliary Flag)**

แฟล็กเสริมจะเป็นแฟล็กที่ใช้ในการปรับค่าของการคำนวณเลขแบบ BCD

#### **7. แฟล็กทิศทาง (Direction Flag)**

 แฟล็กทิศทางเปนแฟล็กที่ใชในการระบุทิศทางของการปรับคารีจิสเตอรดัชนีในการ ประมวลผลคําสั่งเกี่ยวกับสายขอมูล

#### **8. แทรปแฟล็ก (Trap Flag)**

 แทรปแฟล็กเปนแฟล็กที่ใชระบุใหหนวยประมวลผลสรางสัญญาณขัดจังหวะเมื่อประมวลผล คําสั่งเสร็จสิ้นหนึ่งคําสั่ง โดยแฟล็กนี้จะใชในการตรวจสอบการทํางานของโปรแกรม

#### **9. อินเตอรรัพทแฟล็ก (Interrupt Flag)**

แฟล็กนี้ใชระบุวาหนวยประมวลผลจะตอบสนองการขัดจังหวะจากอุปกรณฮารดแวรหรือไม

#### **คําสั่งเกี่ยวกับการกําหนดคาของแฟล็ก**

สามารถกำหนดค่าของแฟล็กทด แฟล็กทิศทาง และอินเตอร์รัพท์แฟล็กได้โดยใช้คำสั่งต่อไปนี้ **ตารางที่ 6.1** คําสั่งสําหรับการกําหนดคาแฟล็ก

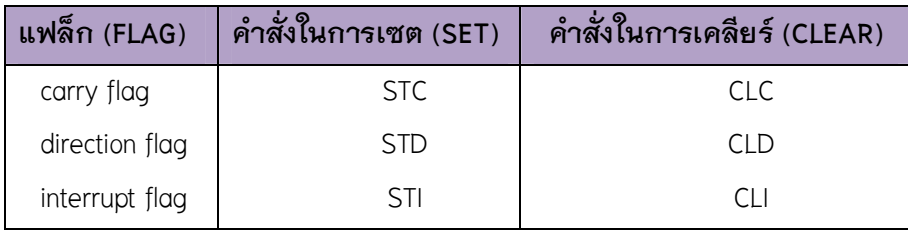

#### **6.5 คําสั่งทางคณิตศาสตร**

คําสั่งทางคณิตศาสตรใน 8086 ที่เราจะศึกษาในวิชานี้แบงไดเปนกลุมใหญ ๆ 3 กลุมดังนี้

#### **6.5.1 กลุมคําสั่งบวกและลบ**

#### **คําสั่งเพิ่มและลดคา : INC [Increment] และ DEC [Decrement]**

คําสั่ง INC จะเพิ่มคาของโอเปอรแรนดขึ้นหนึ่ง สวนคําสั่ง DEC จะลดคาของโอเปอร

### แรนดลงหนึ่ง คําสั่งนี้มีผลกระทบกับแฟล็กทั้งหมด*ยกเวนแฟล็กทด*

รูปแบบของทั่วไปของคําสั่ง INC และ DEC เปนดังนี้

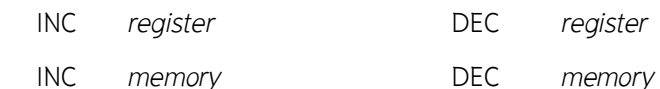

#### **ตัวอยางคําสั่ง**

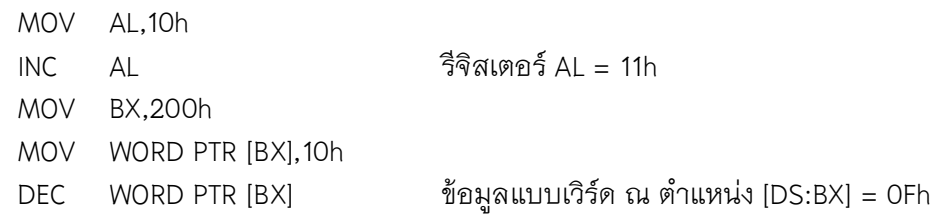

#### **คําสั่งบวกและบวกรวมตัวทด : ADD [Addition] และ ADC [Add with carry]**

 คําสั่งบวกจะนําคาของตัวถูกดําเนินการ (Operand) ตัวที่สองมาบวกกับคาของโอ เปอรแรนดตัวที่หนึ่งแลวนําคาที่ไดเก็บในโอเปอรแรนดอีกตัวที่หนึ่ง โดยที่คําสั่ง ADD และ ADC มีผลกระทบกับแฟล็กทางคณิตศาสตร์ทุกแฟล็ก เรานิยมใช้คำสั่ง ADC ในการบวกข้อมูลที่ต้อง นําบิตที่ทดจากการบวกครั้งกอนมารวมดวย เชน การบวกขอมูลที่เก็บอยูในหลายรีจิสเตอรที่ อยูตอเนื่องกันเปนตน (ศัพทบัญญัติ ราชบัณฑิตยสถาน, 2544)

รูปแบบของทั่วไปของคําสั่ง ADD และ ADC เปนดังนี้

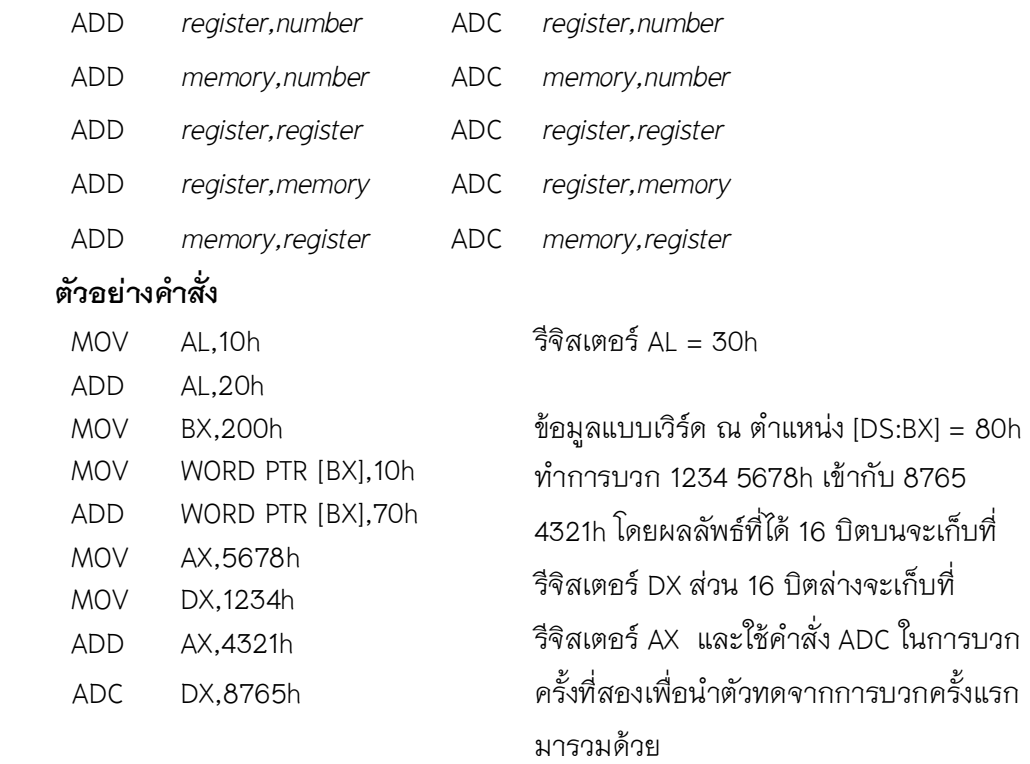

#### **คําสั่งลบและลบรวมตัวยืม : SUB [Substraction] และ SBB [Subtract with borrow]**

 คําสั่ง SUB และ SBB จะทํางานคลายกับคําสั่ง ADD และ ADC เพียงแตเปนการนํา ค่าในโอเปอร์แรนด์ตัวที่สองไปลบออกจากโอเปอร์แรนด์ตัวที่หนึ่ง ลักษณะของการใช้งานคำสั่ง SBB จะคล้ายคลึงกับการใช้คำสั่ง ADC นั่นคือจะนิยมใช้ในกรณีที่มีการลบเลขที่เก็บอยู่ใน รีจิสเตอรหลายตัวตอเนื่องกัน

 รูปแบบของคําสั่ง SUB และ SBB จะมีลักษณะเชนเดียวกับคําสั่ง ADD และคําสั่ง ADC โดยมีรูปแบบทั้งหมดดังนี้

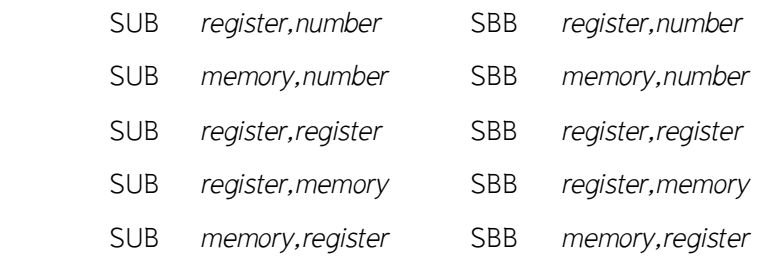

#### **ตัวอยางคําสั่ง**

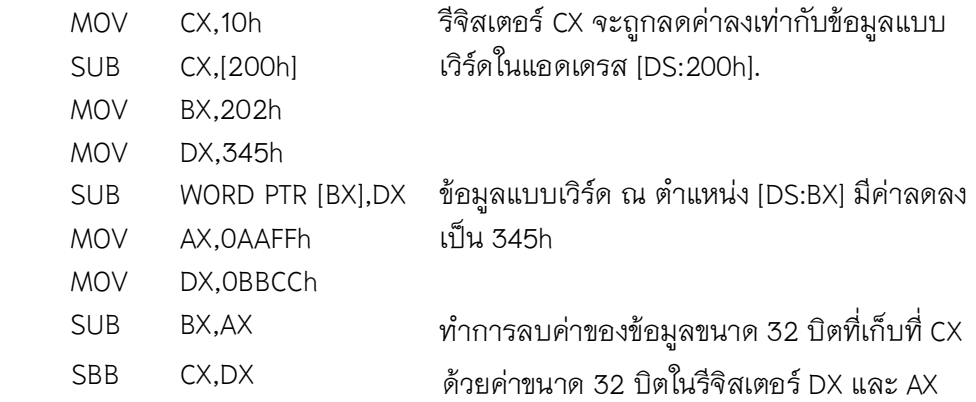

#### **คําสั่งเปรียบเทียบ : CMP [Compare]**

 คําสั่ง CMP จะมีการทํางานเหมือนกับคําสั่ง SUB ทุกประการ แตจะไมมีการเปลี่ยน คาในโอเปอรแรนดใด ๆ โดยผลลัพธที่แทจริงของคําสั่งนี้คือการเปลี่ยนคาในแฟล็กตาง ๆ เพื่อ แสดงผลลัพธ์ของการลบ ซึ่งจะใช้คำสั่งนี้ในการเปรียบเทียบค่าต่าง ๆ และนำผลที่ได้ในแฟล็ก ไปใชในการกําหนดเงื่อนไขของการกระโดด

## **รูปแบบของคําสั่ง CMP จะเหมือนคําสั่ง SUB** โดยมีรูปแบบทั่วไปเปนดังนี้

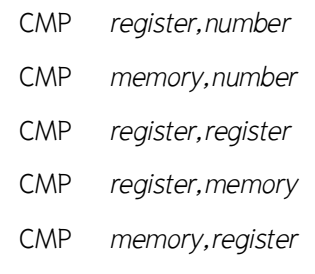

#### **ตัวอยางคําสั่ง**

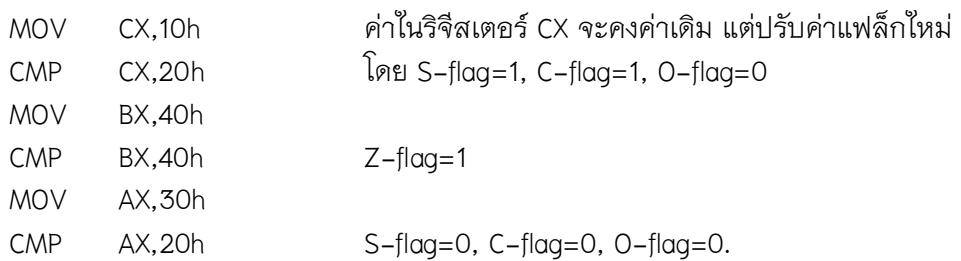

## **คําสั่งเปลี่ยนเครื่องหมาย : NEG [Negation]**

คำสั่งเปลี่ยนเครื่องหมายจะเปลี่ยนค่าในโอเปอร์แรนด์ซึ่งจะพิจารณาเป็นตัวเลขแบบ คิดเครื่องหมายเปนคาลบของคานั้น โดยการเปลี่ยนคานั้นจะเปลี่ยนแบบ 2's complement ผล จากคําสั่งนี้จะทําให*แฟล็กทดมีคาเปน 1 เสมอ*

#### **รูปแบบของคําสั่ง NEG**

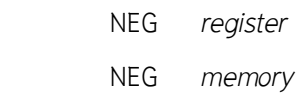

### **ตัวอยางคําสั่ง**

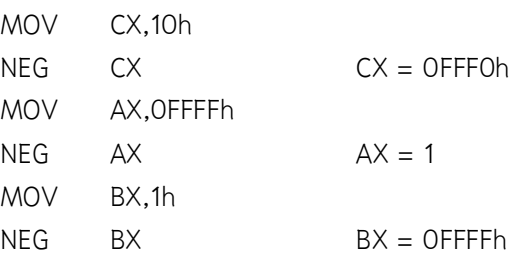

#### **6.5.2 กลุมคําสั่งคูณและหาร**

**คําสั่งคูณแบบคิดเครื่องหมายและไมคิดเครื่องหมาย : IMUL [Integer multiplication] และ MUL [Multiplication]** 

 การคูณใน 8086 นั้นคาของตัวตั้งของการคูณ และคาผลลัพธของการคูณนั้นจะตอง เก็บในรีจิสเตอรที่กําหนดไว โดยขึ้นกับขนาดของการคูณ รีจิสเตอรที่กําหนดไวเปนดังนี้ การคูณขอมูล 8บิต :ตัวตั้ง ALผลลัพธ AX

การคูณข้อมูล 16 บิต :ตัวตั้ง AX ผลลัพธ์ DX, AX [16 บิตบนที่ DX 16 บิตล่างที่ AX] โดยจะระบุตัวคูณและขนาดของการคูณที่โอเปอรแรนดของคําสั่ง IMUL หรือ MUL ทั้งสอง คําสั่งมีรูปแบบดังนี้

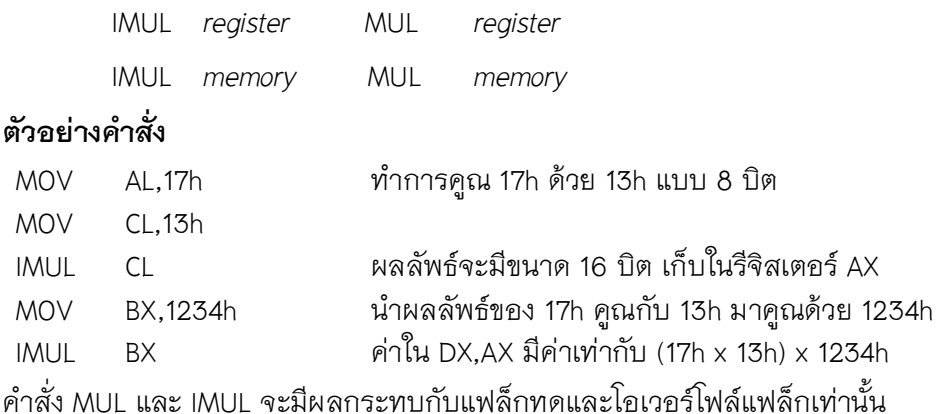

**คําสั่งหารแบบคิดเครื่องหมายและไมคิดเครื่องหมาย : IDIV [Integer division] และ DIV [Division]**  เชนเดียวกับคําสั่งคูณ ตัวตั้งและผลลัพธสําหรับการประมวลผลคําสั่งหารใน 8086 จะตองเก็บรีจิสเตอรซึ่งกําหนดไว โดยจะขึ้นกับขนาดของการหารตัวเลขเชนเดียวกัน

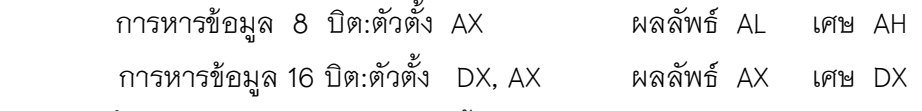

**คําสั่ง IDIV และ DIV** มีรูปแบบดังนี้

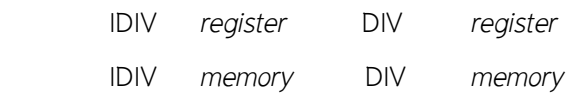

#### **ตัวอยางคําสั่ง**

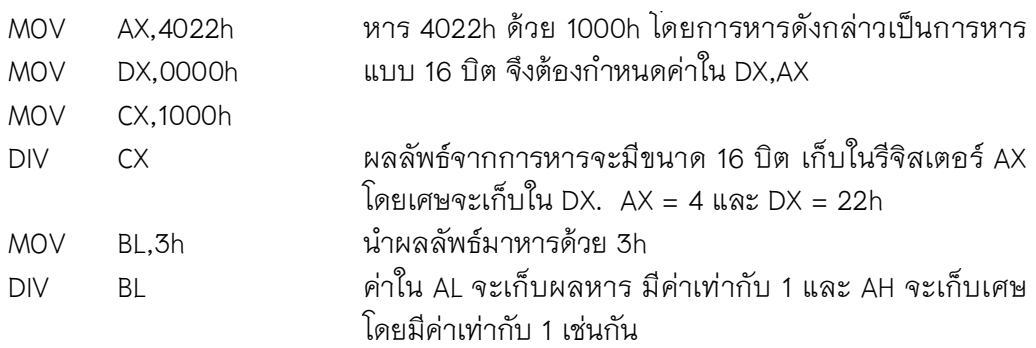

 คําสั่ง DIV และ IDIV จะไมมีผลกระทบกับแฟล็กใด ๆ แตถาในการหารมีการหารดวย ศูนย์(0) หรือเกิดการหารที่ไม่สามารถเก็บผลลัพธ์ลงในรีจิสเตอร์ที่ต้องการได้ เช่น การหาร 1234 5678h ดวย 2h หนวยประมวลผลจะสรางสัญญาณในการขัดจังหวะขึ้นเพื่อแจงกับ โปรแกรมที่จัดการระบบตอไป การเกิดการขัดจังหวะในลักษณะนี้เรียกวาเกิด **Exception**

#### **6.6 กลุมคําสั่งแปลงขนาดตัวเลข**

 จากขอจํากัดของการใชคําสั่งหารที่ตัวตั้งจะตองมีขนาดมากกวาตัวหาร ทําใหใน บางครั้งจะตองกําหนดการหารขอมูลใหมีขนาดเทากัน โดยจะตองแปลงตัวตั้งใหมีขนาดที่ เหมาะสมเสียกอน สําหรับการแปลงขนาดของเลขไมคิดเครื่องหมายนั้น เราสามารถกระทําได โดยกําหนดใหขอมูลนัยสําคัญสูงที่ขยายเพิ่มมานั้นมีคาเปนศูนย ตัวอยางเชน การขยาย AL ที่ เป็นตัวเลขแบบไม่คิดเครื่องหมายให้เป็นข้อมูล 16 บิตใน AX สามารถกระทำได้โดยกำหนดค่า ศูนย (0) ใหกับ AH แตในกรณีของตัวเลขแบบคิดเครื่องหมายนั้นถาตัวเลขมีคาเปนลบการ กำหนดค่าศูนย์ให้กับข้อมูลนัยสำคัญสูงที่ขยายเพิ่มมานั้น จะทำให้ค่าของเลขที่ได้มีความ ผิดพลาดได้ ในการขยายขนาดของเลขคิดเครื่องหมายเราจึงต้องใช้คำสั่งที่เหมาะสม

**คําสั่งแปลงจากไบตเปนเวิรด : CBW** [Convert byte to word]

 คําสั่งนี้จะแปลงเลขแบบคิดเครื่องหมายขนาด 8 บิตใน AL เปนเลขคิดเครื่องหมาย ขนาด 16 บิตใน AX

## **รูปแบบของคําสั่ง**

#### **CBW**

## **ตัวอยางคําสั่ง**

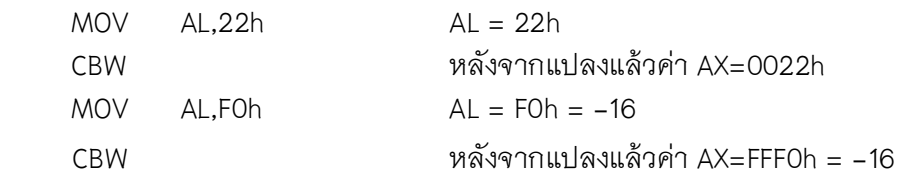

## **คําสั่งแปลงจากเวิรดเปนดับเบิลเวิรด : CWD [Convert word to doubleword]**

 คําสั่งนี้จะแปลงเลขแบบคิดเครื่องหมายขนาด 16 บิตใน AX เปนเลขคิดเครื่องหมาย ขนาด 32 บิตใน DX,AX

## **รูปแบบของคําสั่ง**

#### **CWD**

## **ตัวอยางคําสั่ง**

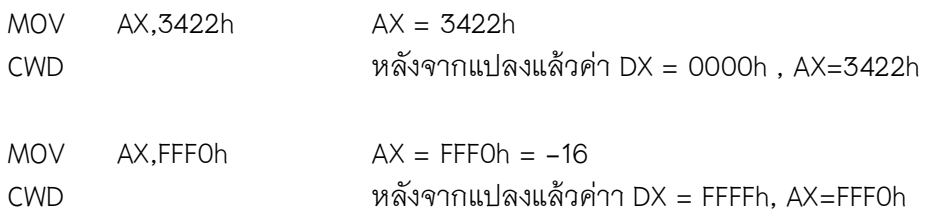

## **ตัวอยางการใชคําสั่งทางคณิตศาสตร**

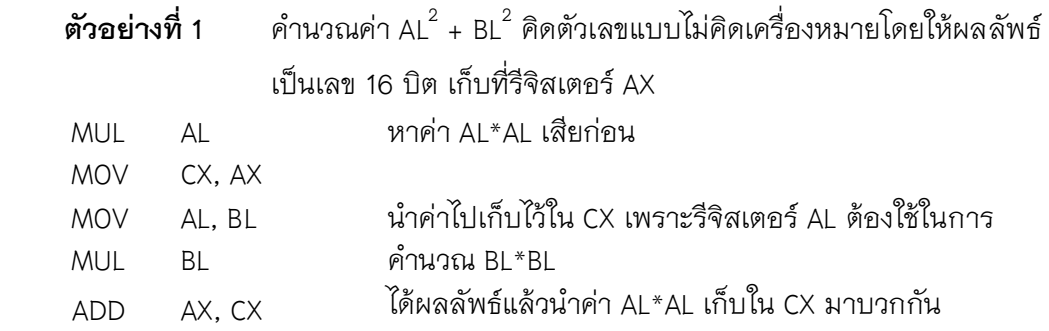

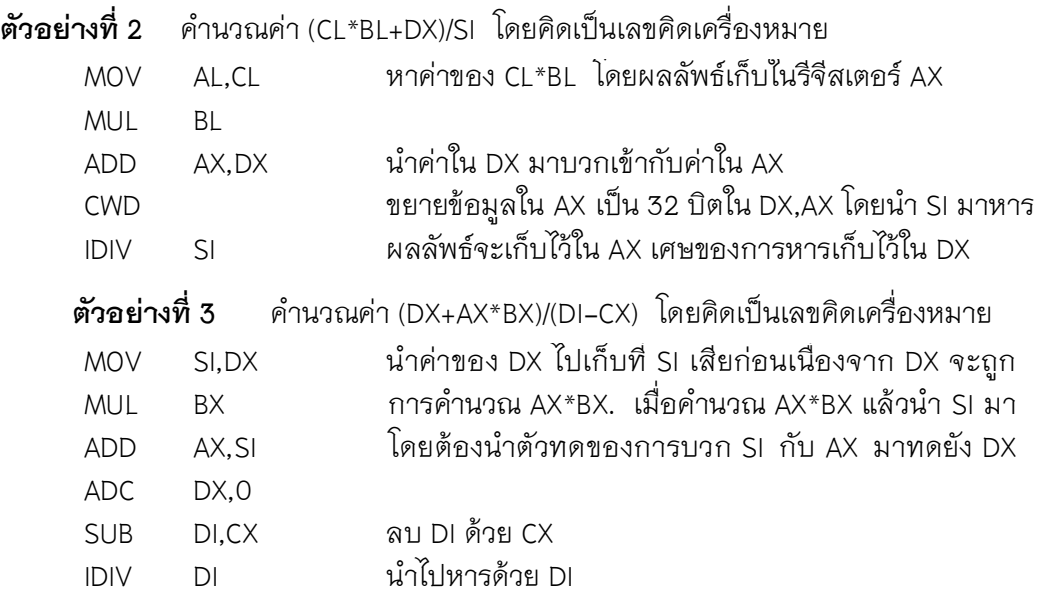

# **ผลกระทบของคําสั่งทางคณิตศาสตรตอแฟล็ก**

**ตารางที่ 6.2** ผลกระทบของคําสั่งตาง ๆ ตอแฟล็ก

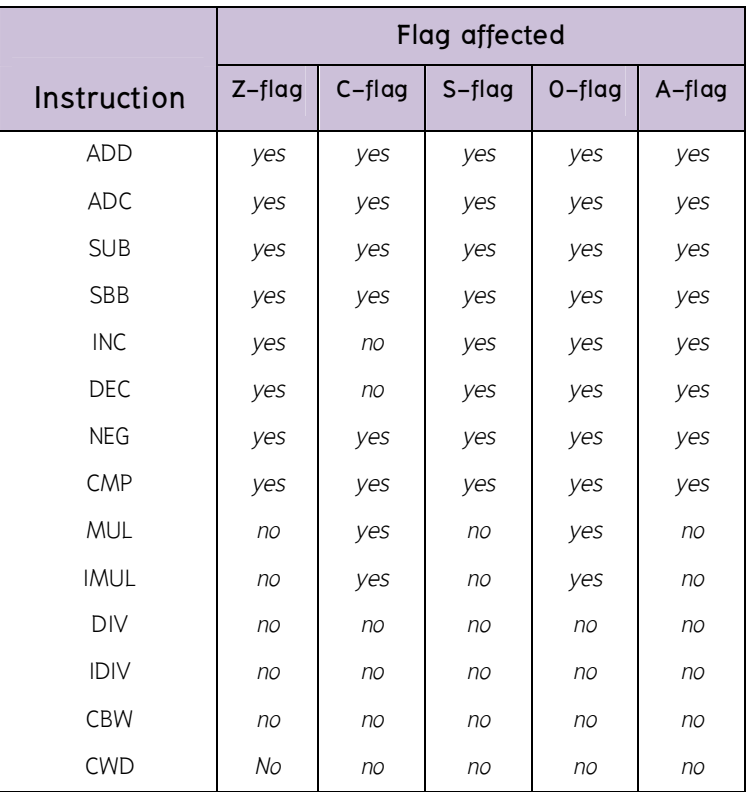

## **การเปลี่ยนแปลงของแฟล็กในการทํางานของคําสั่งตาง ๆ**

## **ตัวอยางที่ 1**

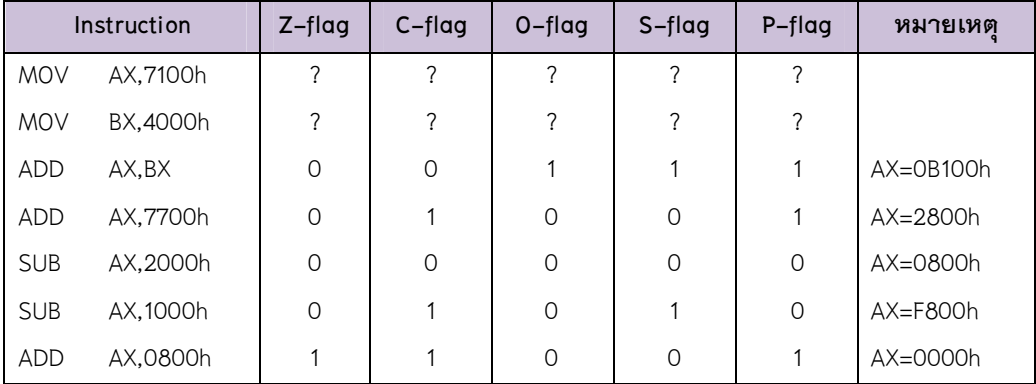

**ตัวอยางที่ 2** 

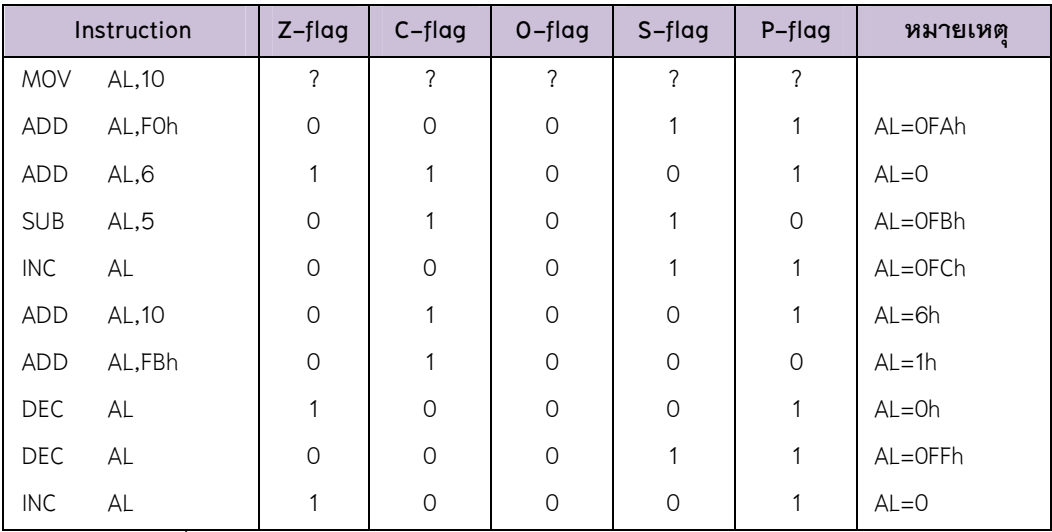

หมายเหตุ คําสั่ง DEC และ INC ไมกระทบแฟล็กทด

#### **ตัวอยางที่ 3**

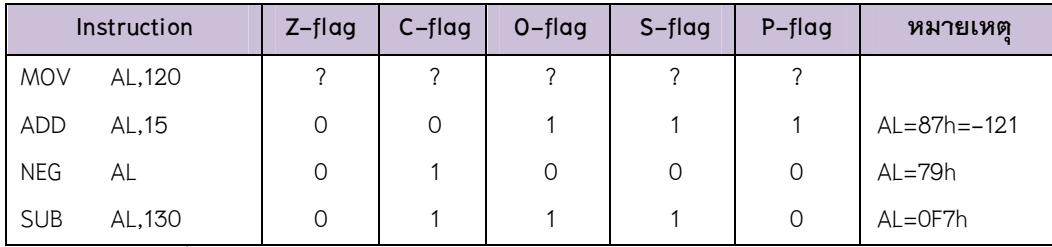

์<br><u>หมายเหตุ</u> คำสั่ง NEG ทำให้แฟล็กทดมีค่าเป็น 1 เสมอ

 คําสั่งภาษาแอสแซมบลีเบื้องตน มีคําสั่งเกี่ยวกับการโอนยายขอมูล อยูดวยกัน 2 แบบ คือ 1. การโอนย้ายข้อมูลระหว่างรีจิสเตอร์กับรีจิสเตอร์ เป็นการโอนย้ายข้อมูลระหว่าง ้ รีจิสเตอร์สามารถทำได้ถ้าขนาดของรีจิสเตอร์ของทั้งคู่เท่ากัน แต่ยังมีเซกเมนต์รีจิสเตอร์บางตัว ซึ่งไมควรเขาไปกําหนดคาโดยตรง เชน CS หรือ SS

2. การโอนย้ายข้อมูลกับหน่วยความจำ โดยปกติการโอนย้ายข้อมูลกับหน่วยความจำ นั้น เราจะระบุเฉพาะออฟเซ็ตของหน่วยความจำที่เราต้องการจะโอนย้ายข้อมูลด้วย ออฟเซ็ต นั้นจะถูกนำมาประกอบกับเซกเมนต์รีจิสเตอร์ DS เพื่อเป็นตำแหน่งในหน่วยความจำที่แท้จริง ที่จะอ่านเขียนข้อมูลด้วย

 ดีบัก (Debug) คือ โปรแกรมที่พัฒนาเพื่อแกไขปญหาพื้นฐานในระบบปฏิบัติการดอส (DOS = Disk Operation System) เป็นโปรแกรมสำหรับแก้ไขแฟ้มอย่างง่าย เป็นคำสั่งภายนอก (External Command) ซึ่งเป็นที่นิยมใช้งานในกลุ่มนักพัฒนาโปรแกรมคอมพิวเตอร์มาตั้งแต่ยุค ระบบปฏิบัติการดอส (DOS) เครื่องมือในการทดลองการโปรแกรมภาษาแอสแซมบลีก็คือ โปรแกรม DEBUG เปนโปรแกรมสารพัดประโยชนสําหรับการทดลองเกี่ยวกับการเขียน โปรแกรมภาษาแอสแซมบลี โปรแกรมนี้มีอยูทั้งในระบบปฏิบัติการ DOS และ Windows

แฟล็ก (Flags) เป็นรีจิสเตอร์ขนาด 16 บิตที่ใช้บ่งบอกผลลัพธ์ที่ได้จากการคำนวณ คําสั่งที่เกี่ยวของกับการคํานวณจะสงผลกระทบใหแฟล็กเปลี่ยนแปลงคาไป การคัดลอกขอมูลจะ ไมทําใหแฟล็กเปลี่ยนแปลง คาแฟล็กเปรียบเสมือนรีจิสเตอรตัวหนึ่ง แตแทนที่จะใชเก็บคาตาง ๆ แฟล็กจะเก็บสถานะของการคํานวณทางคณิตศาสตรที่ผานมา

**สรุป** 

**28** 

### **คําถามทบทวน**

- 1. จงใหคําจํากัดความของคําวาตัวถูกดําเนินการ (operand)
- 2. โปรแกรม DEBUG คืออะไรและมีหนาที่อยางไรในภาษาโปรแกรมภาษาแอสแซมบลี
- 3. รีจีสเตอร AX มีหนาที่อยางไรในคําสั่ง MOV
- 4. คําสั่งตอไปนี้ทํางานอยางไร

- คําสั่ง G (go)

- คําสั่ง D (dump)
- คําสั่ง R (register)
- 5. คําสั่ง A (assemble) มีหนาที่และทํางานอยางไร
- 6. คำสั่งภาษาแอสแซมบลีที่ใช้สำหรับการโอนย้ายข้อมูลมีกี่แบบอะไรบ้าง
- 7.จงอธิบายความหมายและหนาที่ของแฟล็ก (Flags) ตาง ๆ วามีหนาที่อยางไร
- 8. จงอธิบายความแตกตางระหวางคําสั่งลบ SUB และลบรวมตัวยืม SBB
- 9. จงอธิบายความแตกตางระหวางคําสั่งคูณแบบคิดเครื่องหมาย IMUL และไมคิดเครื่องหมาย MUL
- 10. จงอธิบายความหมายของคําสั่งเปรียบเทียบ CMP และคําสั่งแปลงจากไบตเปนเวิรด CBW
- 11. จากตัวอยางคําสั่งขางลางจงอธิบายความหมายของคําสั่งแตละบรรทัด

ตัวอยางคําสั่ง

- MOV AL,25h
- MOV CL,13h
- IMUL CL
- MOV BX,3456h
- IMUL BX
- 12. จากตัวอย่างคำสั่งข้างล่างจงอธิบายความหมายของคำสั่งแต่ละบรรทัด

#### ตัวอยางคําสั่ง

 MOV AX,2513h MOV DX,0000h MOV CX,1000H DIV CX MOV BL,3h DIV BL

## **เอกสารอางอิง**

- ราชบัณฑิตยสถาน. (2544). *ศัพทบัญญัติ ราชบัณฑิตยสถาน.* คนเมื่อ 30 ธันวาคม 2556,จาก :http://rirs3.royin.go.th/coinages/
- โปรแกรมดีบัก. (2556). *วิกิพีเดีย สารานุกรมเสรี***.** คนเมื่อ 30 ธันวาคม 2556, จาก: http://th. wikipedia.org/wiki/
- แฟล็ก. (2556). *วิกิพีเดีย สารานุกรมเสรี***.** คนเมื่อ 30 ธันวาคม 2556, จาก: http://th.wikipe .org/wiki/
- ชูชัย ธนสารตั้งเจริญ, กําธร พานิชปฐมพงษ. *ภาษาแอสแซมบลี 80286/80386(PC).* กรุงเทพฯ :สํานักพิมพซีเอ็ดยูเคชั่น บมจ, 2536.
- ธีรวัฒน ประกอบผล. *ระบบคอมพิวเตอรและภาษาแอสแซมบลี.* กรุงเทพฯ :สํานักพิมพสงเสริม เทคโนโลยี (ไทย-ญี่ปุน), 2537.